# **ICU – Gastrointestinal Tubes and Enteral Feeds**

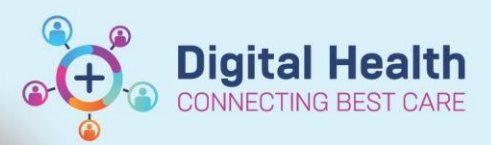

**Digital Health Quick Reference Guide** 

### **This Quick Reference Guide will explain how to:**

Document Gastrointestinal Tube (GI Tube) aspirates, drainage and enteral feeds to accurately complete fluid balance documentation in Interactive View and Fluid Balance (iView) within the Intensive Care Unit (ICU) in line with guidelines.

*Also, refer to the Policy and Procedures: Adult Nasogastric Tube (NGT) Insertion and Management and Enteral Feeding in Intensive Care Unit (ICU)*

#### **Gastrointestinal Tubes**

1. Navigate to **'Gastrointestinal Tubes'** section under the 'Adult ICU Gastrointestinal' tab within **iView**.

To add a new tube, create a dynamic group within this section or Adult ICU Lines-Devices *Refer to QRG: Clinical Care: Lines and Devices* 

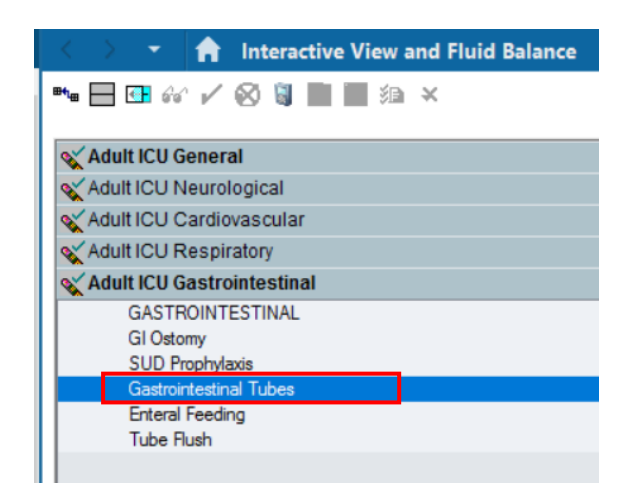

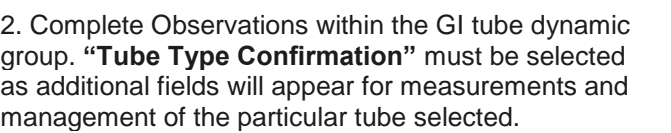

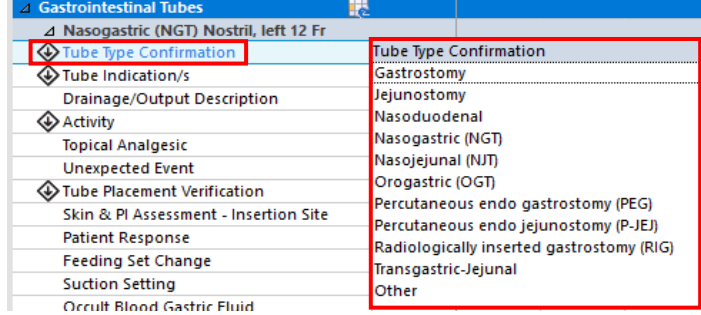

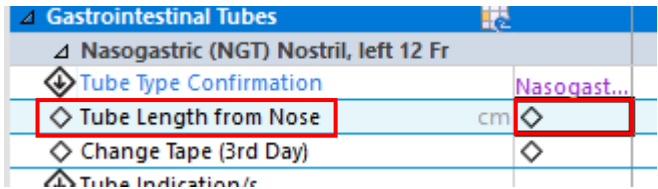

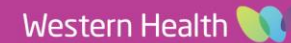

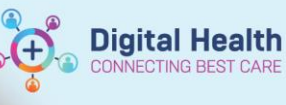

## **Handy Hint – Change Tape (3rd Day)**

- Within the Intensive Care Unit, NGT tape changes may be required more frequently
- **NG tape changes should be as per guidelines** if required more frequently, select yes whenever the change has been undertaken, even if more frequent than the indicated  $3<sup>rd</sup>$  day.

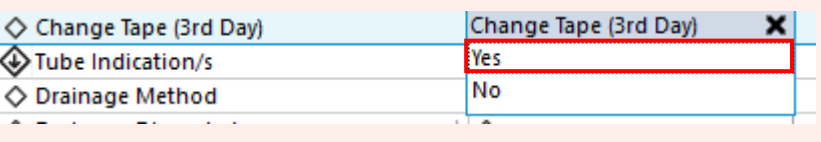

5. Tube Indication/s must also be selected to open additional fields for documentation if applicable

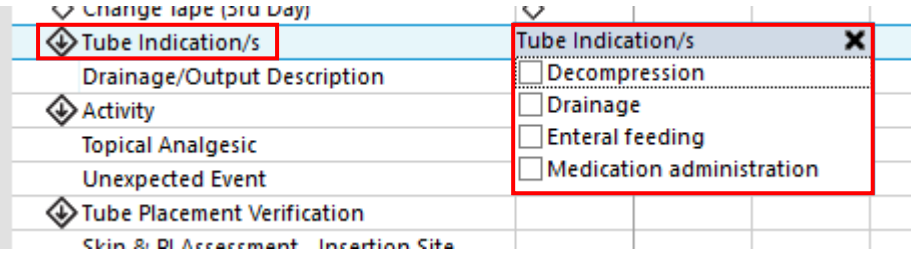

6. Document **'Aspirates'** if applicable. The Aspirate Total Volume and Aspirate Returned Volume are recorded.

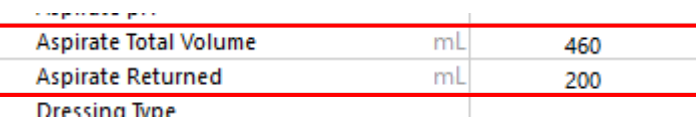

7. Complete all other applicable fields and finalise documentation by clicking on the green tick

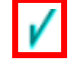

**Important – Documentation of Drainage as output**  • Drainage must be selected from within **Tube Indications** as this will display additional drainage fields • Drainage Discarded in mLs must *not* be used for aspirates discarded • Drainage discarded in mLs will display on the Fluid Balance Chart once results are saved Tube Indication/s Drainage ◇ Drainage Method Gravity/free drainage O Drainage Discarded  $mL$ <sub>200</sub> **Drainage/Output Description Bile** ♦ Suction Pressure  $mmHg$ 

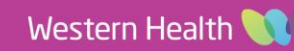

### **Enteral Feeds**

**iView**

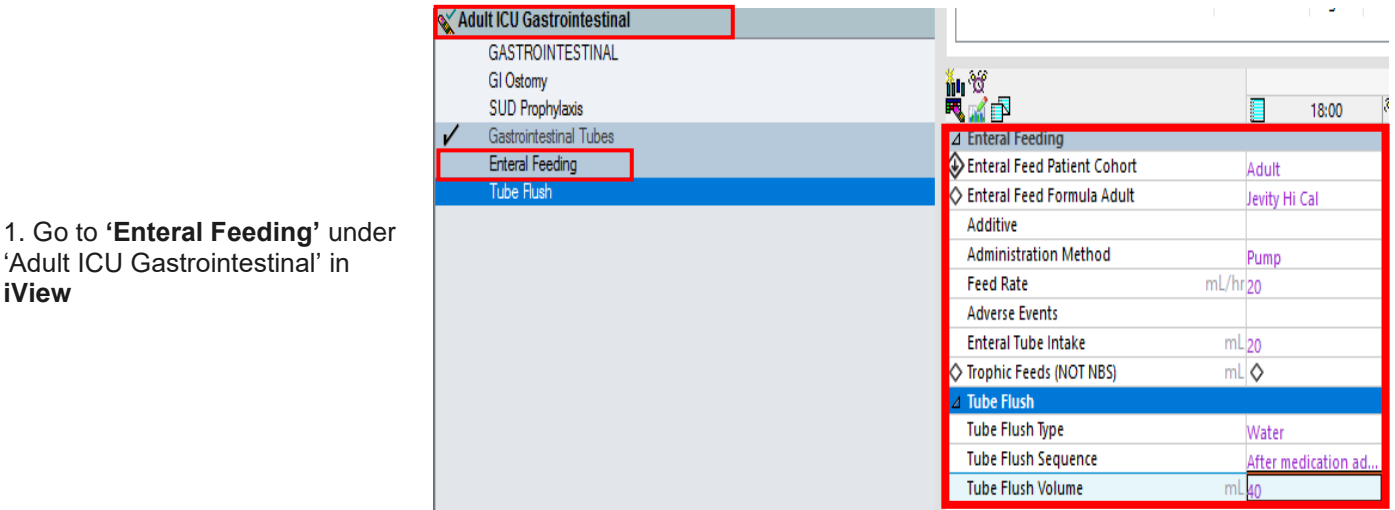

2. Complete the relevant fields and finalise by clicking on the green tick

### **Important – Feed Rate vs Enteral Tube Intake and the Fluid Balance**

- Feed Rate ml/hr observations do **not** pull through to the fluid balance chart. It is indicative of the **rate set** at the feed pump- it does not need to be completed **HOURLY**, only when there is a change in rate set
- Enteral Tube Intake is **the volume in mLs** that pulls through to the Fluid Balance Chart. This must be completed *HOURLY* **in ICU**

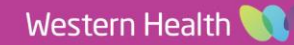

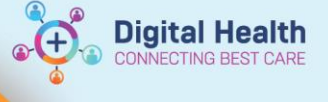

# **Reviewing the Fluid Balance Chart**

1. Select **"Fluid Balance"** from within **iView** and review the **Enteral Intake** and **Enteral Output** sections for both the enteral feed intake/s, Drainage discarded amount and Aspirates documented.

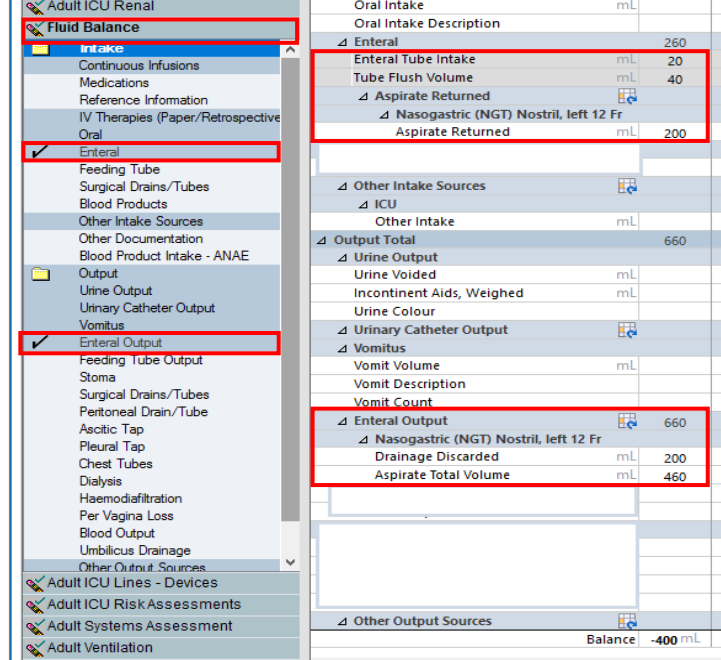

### **Handy Hint – Aspirates and Fluid balance**

The total amounts for Aspirate Total Volume (600mls) and Aspirate returned (400 mls), are displayed in the Total Enteral volumes. The discarded amount of 200mLs from the Aspirate total is not documented face up but is accurately calculated and reflected in the **Balance** section

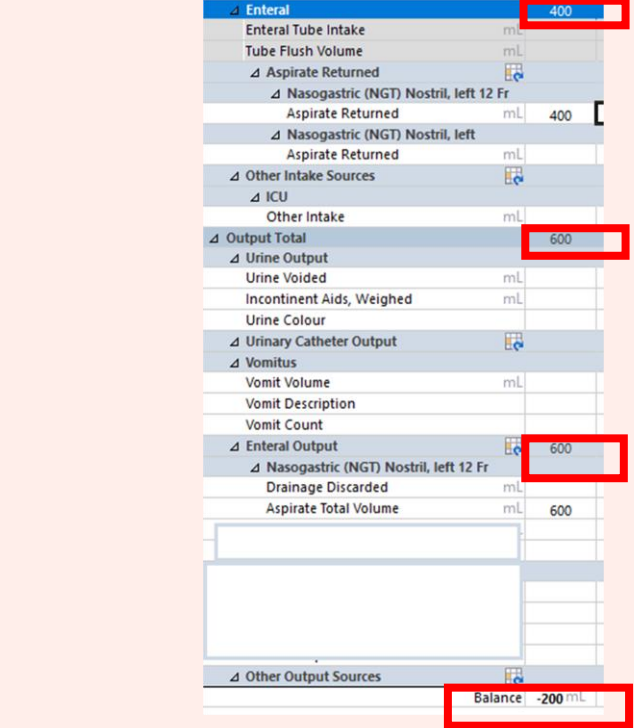

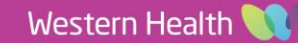